# **DISEÑO GRÁFICO VECTORIAL CON ADOBE ILLUSTRATOR (BÁSICO) (ARGG002PO)**

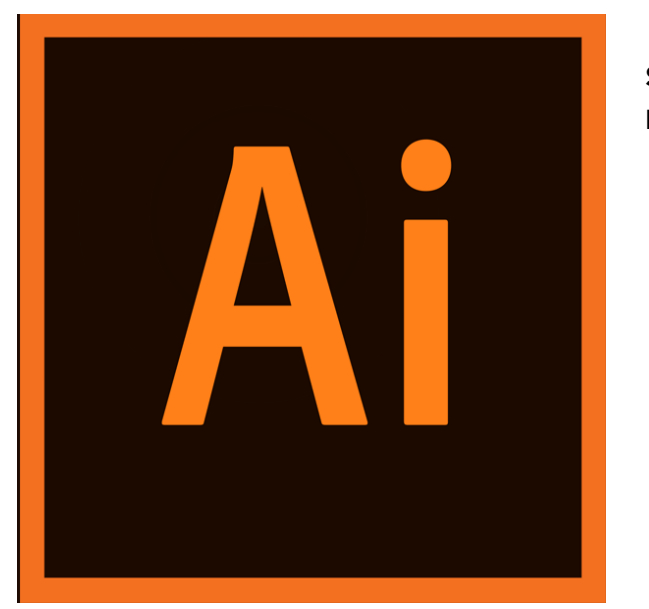

**SKU:** PC129 **Horas: 80**

# **OBJETIVOS**

Manejar las herramientas básicas del programa Adobe Illistrator para el diseño de gráficos vectoriales.

# **CONTENIDO**

### **INTRODUCCIÓN**

### **1. Introducción y objetivos**

Introducción y objetivos de la especialidad formativa Diseño gráfico vectorial con Adobe Illustrator (Básico) (ARGG002PO)

# **2. Qué es Illustrator. Aplicaciones en el diseño gráfico**

Introducción al programa de diseño vectorial Adobe Illustrator, presentando el programa y su aplicación en el diseño gráfico. En esta lección se estudian los siguientes puntos:

- Qué es Illustrator
- Aplicaciones en el diseño gráfico

Test de consolidación del módulo Introducción

### **EL ENTORNO DE TRABAJO**

## **4. Descripción del área de trabajo**

Introducción al programa de diseño vectorial Adobe Illustrator, describiendo su entorno de trabajo y los principales elementos que hay en él. En esta lección se estudian los siguientes puntos:

Descripción del área de trabajo

### **5. Test de consolidación**

Test de consolidación de la lección Descripción del área de trabajo

# **6. Ajustes del área de trabajo**

Introducción al programa de diseño vectorial Adobe Illustrator, viendo algunos ajustes del área de trabajo, como la posibilidad de guardar y recuperar la configuración de paneles. En esta lección se estudian los siguientes puntos:

Ajustes del área de trabajo

### **7. Test de consolidación**

Test de consolidación de la lección Ajustes del área de trabajo

### **8. Herramientas**

Introducción al programa de diseño vectorial Adobe Illustrator, describiendo su entorno, el uso de las distintas herramientas que posee la aplicación, así como la manera de trabajar con los paneles, personalizando la manera como se muestran y el resto del espacio de trabajo. En esta lección se estudian los siguientes puntos:

- Herramientas
- Paneles

Test de consolidación de la lección Herramientas

### **10. Trabajar con documentos**

Se introduce el trabajo con los documentos y plantillas en el programa de diseño Adobe Illustrator: cómo se crean nuevos documentos en blanco o a partir de plantillas, y cómo se almacenan. También se describe la forma de cambiar la visualización del documento (ampliar o disminuir el zoom, desplazarse por el documento, etc.), el trabajo con las mesas de trabajo y el funcionamiento del sistema de ayuda de este programa. En esta lección se estudian los siguientes puntos:

- Trabajar con documentos
- Mesas de trabajo
- El sistema de ayuda

### **11. Test de consolidación**

Test de consolidación de la lección Trabajar con documentos

### **MODIFICACIÓN DE FIGURAS**

### **12. Modificación de figuras**

Descripción de las distintas herramientas y comandos básicos de modificación y transformación de figuras en el programa de diseño Adobe Illustrator: copia y desplazamiento de objetos, cambio de tamaño, giro o rotación, distorsión y reflejo. Finalmente, se describe la forma de alinear o distribuir varios objetos de un documento. En esta lección se estudian los siguientes puntos:

Modificación de figuras

### **13. Test de consolidación**

Test de consolidación de la lección Modificación de figuras

### **HERRAMIENTAS DE COLOR**

### **14. Herramientas de color**

Se introducen los conceptos de modelo y modo de color, y se analizan las distintas formas que

existen para agregar color a los objetos en el programa de diseño Adobe Illustrator: a través del panel Color, del Selector de color, de los controles de color del panel Herramientas o copiando el color de otro de los objetos del documento. En esta lección se estudian los siguientes puntos:

Herramientas de color

# **15. Test de consolidación**

Test de consolidación de la lección Herramientas de color

### **PINCELES Y SÍMBOLO**

### **16. Dibujar con Lápiz**

Creación de trazados sencillos en el programa de diseño Adobe Illustrator con el Lápiz. En la lección también se describe la creación de líneas y formas básicas (rectángulos, elipses, polígonos, estrellas...), así como la forma de seleccionar y modificar de una manera sencilla los objetos que existen en los documentos (moverlos, girarlos o cambiar su tamaño). En esta lección se estudian los siguientes puntos:

- Dibujar con lápiz
- Dibujar líneas
- Herramientas básicas de dibujo
- Seleccionar objetos

### **17. Test de consolidación**

Test de consolidación de la lección Dibujar con Lápiz

### **18. Dibujando con Pluma**

Se describe la utilización de la herramienta Pluma en el programa Adobe Illustrator para la creación de trazados. En esta lección se estudian los siguientes puntos:

Dibujando con Pluma

### **19. Test de consolidación**

Test de consolidación de la lección Dibujando con Pluma

## **20. Utilizando pinceles**

Utilización y trabajo con los pinceles en el programa de diseño Adobe Illustrator. En esta lección se estudian los siguientes puntos:

Utilizando pinceles

# **21. Test de consolidación**

Test de consolidación de la lección Utilizando pinceles

# **22. Manejo de contornos (trazado)**

Se describe el manejo de contornos o trazados en el programa Adobe Illustrator, analizando la modificación y ajuste de los trazados modificando los distintos puntos que los componen, las líneas de dirección de los mismos o a través de otras herramientas y opciones de Illustrator (suavizar, borrar, simplificar y dividir o partir trazados). En esta lección se estudian los siguientes puntos:

Manejo de contornos (trazado)

# **23. Test de consolidación**

Test de consolidación de la lección Manejo de contornos (trazado)

### **24. Ayudas al dibujo**

Se describen varias herramientas de ayuda al dibujo en Adobe Illustrator, como son las reglas, la cuadrícula y las guías. En esta lección se estudian los siguientes puntos:

Ayudas al dibujo

### **25. Test de consolidación**

Test de consolidación de la lección Ayudas al dibujo

### **26. Símbolos**

Se describe el trabajo con objetos de dibujo avanzados del programa Adobe Illustrator, como son los símbolos. En esta lección se estudian los siguientes puntos:

Símbolos

### **27. Test de consolidación**

Test de consolidación de la lección Símbolos

### **TRABAJO CON TEXTOS**

### **28. Crear e insertar textos**

Introducción de texto en los documentos del programa Adobe Illustrator. Aparte de describir cómo se pueden crear distintos tipos de texto (texto de punto o de área), también se indica la manera de importar el texto desde otro archivo o cómo se pueden modificar los textos existentes, describiendo las opciones disponibles en cuanto al formato de sus caracteres o de sus párrafos. En esta lección se estudian los siguientes puntos:

- Crear e insertar textos
- Dar formato a los textos

### **29. Test de consolidación**

Test de consolidación de la lección Crear e insertar textos

### **30. Dar formato a los textos**

Se describen más opciones en cuando a la introducción y trabajo con texto en los documentos del programa Adobe Illustrator: cómo colocar el texto dentro de un objeto, sobre un trazado o alrededor de los objetos del documento (lo que se denomina ceñir texto alrededor de objetos), distribuirlo en distintas filas y columnas, el uso de los tabuladores y la corrección ortográfica. También se explica la manera de transformar un texto en contorno y para qué nos puede servir esto. En esta lección se estudian los siguientes puntos:

- Crear e insertar textos
- Dar formato a los textos

Test de consolidación de la lección Dar formato a los textos

### **MANEJO DE RELLENOS**

### **32. Uniformes**

Se describe cómo aplicar un relleno uniforme a los objetos en el programa de diseño Adobe Illustrator. En esta lección se estudian los siguientes puntos:

Rellenos uniformes

## **33. Test de consolidación**

Test de consolidación de la lección Uniformes

### **34. Degradados**

Se describe cómo aplicar un relleno degradado a los objetos en el programa de diseño Adobe Illustrator. En esta lección se estudian los siguientes puntos:

Rellenos degradados

## **35. Test de consolidación**

Test de consolidación de la lección Degradados

### **36. Mallas**

Se describe el trabajo con los objetos de malla en el programa Adobe Illustrator. En esta lección se estudian los siguientes puntos:

• Mallas

# **37. Test de consolidación**

Test de consolidación de la lección Mallas

### **38. Fusiones**

Herramientas y comandos especiales para la creación de una fusión entre dos o más objetos en el programa de diseño Adobe Illustrator. En esta lección se estudian los siguientes puntos:

Fusiones

### **39. Test de consolidación**

Test de consolidación de la lección Fusiones

### **TRANSPARENCIA Y APARIENCIA**

### **40. Manejo de transparencias. Colores transparentes**

Se analiza la creación y manejo de transparencias en los documentos del programa de diseño Adobe Illustrator. En esta lección se estudian los siguientes puntos:

- Manejo de transparencias
- Colores transparentes

### **41. Test de consolidación**

Test de consolidación de la lección Manejo de transparencias - colores transparentes

### **42. Máscaras de opacidad y controles de cobertura**

Se describe la creación y trabajo con las máscaras de recorte y de opacidad en los documentos del programa de diseño Adobe Illustrator. En esta lección se estudian los siguientes puntos:

Máscaras de opacidad y controles de cobertura

# **43. Test de consolidación**

Test de consolidación de la lección Máscaras de opacidad y controles de cobertura

# **44. La paleta Apariencia**

Se describe el uso del panel Apariencia en el programa de diseño Adobe Illustrator. También se estudia la modificación del trazo de los objetos y el trabajo con estilos gráficos. En esta lección se estudian los siguientes puntos:

La paleta Apariencia

# **45. Test de consolidación**

Test de consolidación de la lección La paleta Apariencia

### **46. Destellos básicos**

Se describe el uso de algunas herramientas avanzadas de dibujo en el programa de diseño Adobe Illustrator: cuadrícula polar, cuadrícula rectangular y destello. En esta lección se estudian los siguientes puntos:

Destellos básicos

# **47. Test de consolidación**

Test de consolidación de la lección Destellos básicos

### **USOS DE LA HERRAMIENTA**

### **48. Cómo utilizar la herramienta Deformar**

Se describe la utilización de la herramienta Deformar y otras herramientas de efectos de líquidos en el programa de diseño Adobe Illustrator para transformar o distorsionar objetos existentes. En esta lección se estudian los siguientes puntos:

- Cómo utilizar la herramienta Deformar
- Efectos de líquidos
- Transformar con envolventes

### **49. Test de consolidación**

Test de consolidación de la lección Cómo utilizar la herramienta Deformar

## **50. Cómo hacer gráficas**

Creación de distintos tipos de gráficas en los documentos del programa de diseño Adobe Illustrator: herramientas de creación, introducción de datos, modificación de la gráfica o de partes de la misma, aplicación de color, diseños de gráfica, etc. En esta lección se estudian los siguientes puntos:

Cómo hacer gráficas

# **51. Test de consolidación**

Test de consolidación de la lección Cómo hacer gráficas

### **52. Trabajando con pintura interactiva**

Se describe la creación de grupos de pintura interactiva y la utilización de la herramienta Bote de pintura interactiva (también denominado Live Paint). En esta lección se estudian los siguientes puntos:

Trabajando con pintura interactiva

### **53. Test de consolidación**

Test de consolidación de la lección Trabajando con pintura interactiva

### **54. Uso de máscaras de recorte y opacidad**

Se describe la creación y trabajo con las máscaras de recorte y de opacidad en los documentos del programa de diseño Adobe Illustrator. En esta lección se estudian los siguientes puntos:

Uso de máscaras de recorte y opacidad

# **55. Test de consolidación**

Test de consolidación de la lección Uso de máscaras de recorte y opacidad

### **56. Trabajar con perspectiva**

Se describe el dibujo en perspectiva en el programa Adobe Illustrator, viendo las herramientas y

opciones que permite crear dibujos en perspectiva. En esta lección se estudian los siguientes puntos:

Trabajar con perspectiva

### **57. Test de consolidación**

Test de consolidación de la lección Trabajar con perspectiva

### **58. Vectorizar una imagen con Live Trace**

Se describe la manera de crear imágenes vectoriales a partir de imágenes de mapa de bits, utilizando la opción de Calco interactivo o Live Trace. En esta lección se estudian los siguientes puntos:

Vectorizar una imagen con Live Trace

# **59. Test de consolidación**

Test de consolidación de la lección Vectorizar una imagen con Live Trace

### **60. Crear acciones**

Se describe el trabajo con acciones en el programa Adobe Illustrator para automatizar tareas. En esta lección se estudian los siguientes puntos:

Crear acciones

### **61. Test de consolidación**

Test de consolidación de la lección Crear acciones

### **62. Aprendiendo a crear animaciones**

Se indica la manera de crear una animación a partir de un documento de Adobe Illustrator. En esta lección se estudian los siguientes puntos:

Aprendiendo a crear animaciones

Test de consolidación de la lección Aprendiendo a crear animaciones

### **DISEÑO DE SITIOS WEB**

#### **64. Modos de color**

Se introducen los conceptos de modelo y modo de color en Adobe Illustrator. También se explican los conceptos de gestión de color, espacio de trabajo y perfil de color, para obtener la máxima exactitud en cuanto a los colores al imprimir o exportar los diseños. En esta lección se estudian los siguientes puntos:

- Modos de color
- Gestión del color
- Perfiles de color

### **65. Test de consolidación**

Test de consolidación de la lección Modos de color

### **66. Asignación de URL's de documentos. Saltar a capas**

Se describe la relación entre los documentos de este programa y las páginas web de Internet, describiendo la manera de asignar URL's en los sectores de los documentos y viendo las posibilidades de Adobe Illustrator en relación a este aspecto. En esta lección se estudian los siguientes puntos:

- Asignación de URL's de documentos
- Saltar a capas

## **67. Test de consolidación**

Test de consolidación de la lección Asignación de URL's de documentos - saltar a capas

### **68. Guardado para la web. Creación de un sitio web**

Se describe la relación entre los documentos de este programa y las páginas web de Internet,

viendo las posibilidades existentes para crear una página web a partir de un documento de Illustrator. En esta lección se estudian los siguientes puntos:

- Guardado para la web
- Creación de un sitio web

### **69. Test de consolidación**

Test de consolidación de la lección Guardado para la web - creación de un sitio web

### **70. Exportar a Flash**

Se indica la manera de exportar a Flash una animación creada en un documento de Adobe Illustrator. En esta lección se estudian los siguientes puntos:

Exportar a Flash

## **71. Test de consolidación**

Test de consolidación de la lección Exportar a Flash

### **IMPORTACIÓN Y EXPORTACIÓN DE ARCHIVOS**

### **72. Importación de archivos**

Se describe la manera de importar archivos en los documentos de Adobe Illustrator. En esta lección se estudian los siguientes puntos:

Importación de archivos

## **73. Test de consolidación**

Test de consolidación de la lección Importación de archivos

### **74. Exportación de archivos**

Se indica cómo se pueden exportar los diseños creados con el programa Adobe Illustrator a distintos formatos, según el destino que tengan. En esta lección se estudian los siguientes puntos:

Exportación de archivos

### **75. Test de consolidación**

Test de consolidación de la lección Exportación de archivos

# **IMPRESIÓN**

### **76. Impresión de documentos**

Descripción de características y opciones útiles a la hora de imprimir un documento del programa Adobe Illustrator, desde la preparación del mismo hasta todos los parámetros de configuración de la impresión que se deben tener en cuenta, incluyendo las marcas de impresión y la separación de color. En esta lección se estudian los siguientes puntos:

Impresión de documentos

# **77.Test de consolidación**

Test de consolidación de la lección Impresión

### **FILTROS**

### **78. Manejo de bitmaps**

Trabajo con imágenes de mapa de bits en los documentos del programa de diseño vectorial Adobe Illustrator: enlazar e incrustar imágenes, opciones que permite Illustrator en el trabajo con estas imágenes y creación de imágenes vectoriales a partir de ellas. En esta lección se estudian los siguientes puntos:

- Manejo de bitmaps
- Enlazar e incrustar imágenes
- Dibujos a partir de imágenes

### **79. Test de consolidación**

Test de consolidación de la lección Manejo de bitmaps

## **80. Efectos bitmap**

Trabajo con imágenes de mapa de bits en los documentos del programa de diseño vectorial Adobe Illustrator, viendo la aplicación de efectos sobre las imágenes insertadas en el documento. En esta lección se estudian los siguientes puntos:

• Efectos bitmap

## **81. Test de consolidación**

Test de consolidación de la lección Efectos bitmap

### **82. Atajo por teclados**

Se describe el trabajo y la gestión de los atajos de teclado en el programa de diseño vectorial Adobe Illustrator. En esta lección se estudian los siguientes puntos:

Atajo por teclados

# **83. Test de consolidación**

Test de consolidación de la lección Atajo por teclados